# **Vorgang wandeln - Register: "Einstellungen"**

Im **Register: "Einstellungen"** (beim Wandeln eines Vorgangs) stehen Ihnen die folgenden Felder zur Verfügung:

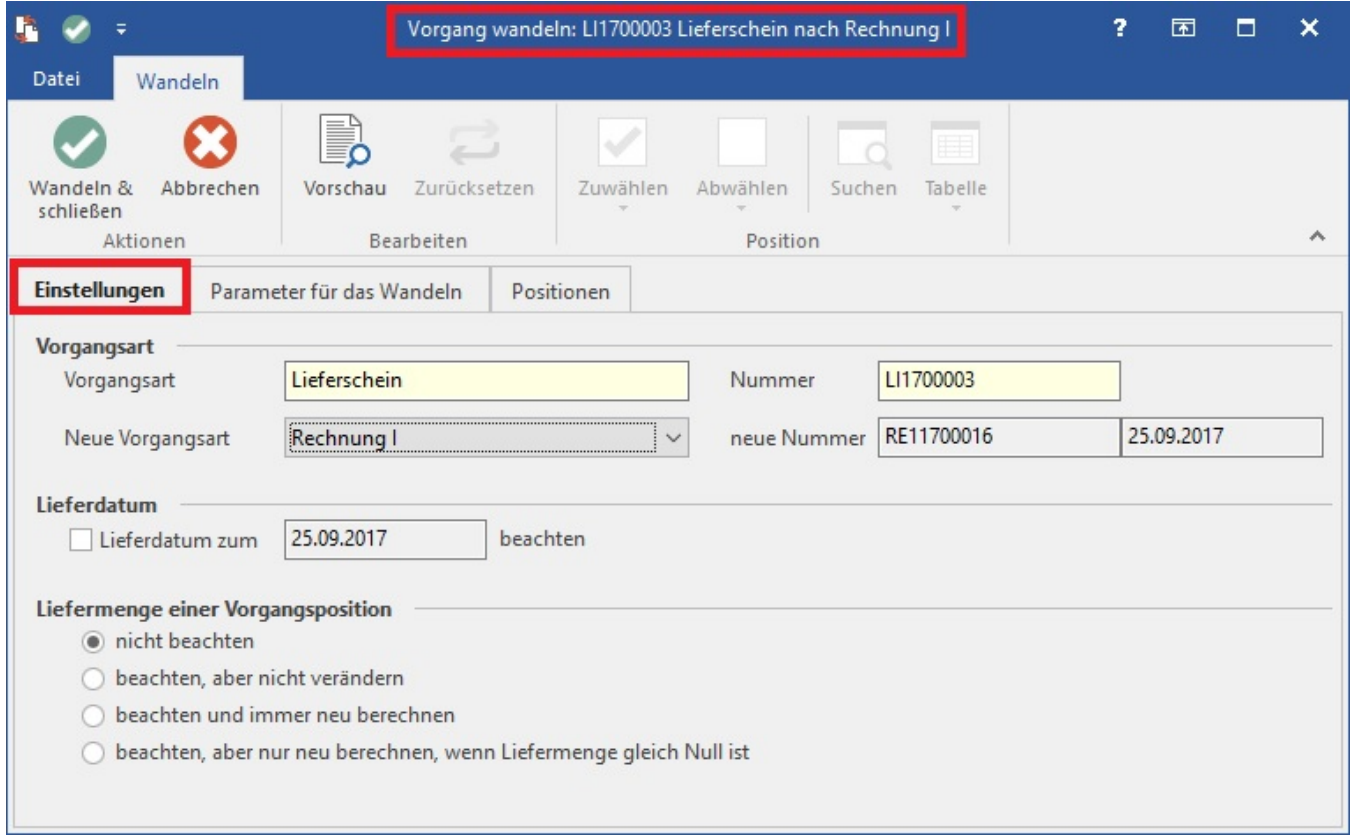

## **Vorgangsart/Nummer**

Zeigt den Typ und die Vorgangsnummer des zu wandelnden Ausgangs-Vorgangs an.

## **Neue Vorgangsart/neue Nummer**

Aus der Listbox wählen Sie hier den Typ des Vorganges aus, in den Sie den neuen Vorgang wandeln möchten. Sobald der Typ ausgewählt wurde, wird die Vorgangsnummer angezeigt, die dem neuen Vorgang zugewiesen wird.

Mit der entsprechenden [Parametereinstellung](https://hilfe.microtech.de/go/x_hlpGlParamVorgangBuchParameter_fuerdaswandeln) können das Feld "neue Nummer" editiert werden.

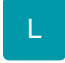

Mit der entsprechenden [Parametereinstellung](https://hilfe.microtech.de/go/x_hlpGlParamVorgangBuchParameter_fuerdaswandeln) können das Feld "Vorgangsdatum" editiert werden.

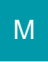

## **Anzahl der Pakete**

Hier kann die Anzahl der Pakete eingegeben werden, die in den neuen Vorgang übernommen werden soll.

Dieses Feld ist nur mit der entsprechenden Parametereinstellung verfügbar.

## **Lieferdatum beachten zum**

Ist in den Vorgangspositionen jeweils ein Lieferdatum zugeordnet, können Sie mit dieser Option festlegen, dass nur solche Positionen in den neuen Vorgang übernommen werden, die innerhalb des angegebenen Datumsbereichs liegen. Aktivieren Sie dazu das Kennzeichen. Diese Option ist beispielsweise für Abrufaufträge eines Kunden sinnvoll einzusetzen.

Im Auslieferungszustand der Software ist nur für das Wandeln in den Lieferschein die Option "Lieferdatum beachten" aktiviert. Diese Vorgabe resultiert daraus, dass beim Wandeln anderer Vorgangsarten, wie beispielsweise ein Lieferschein der zu einer Rechnung wird, die Ware bereits ausgeliefert wird und daher keine erneute Prüfung eines Lieferdatums erforderlich wird. In den [Parametern der Vorgangsarten](https://hilfe.microtech.de/go/x_hlpGlParamVorgangArten_vorgabenfuerwandeln) lässt sich für jeden Vorgangstyp dieses Feld vorbelegen.

Die folgenden vier Optionen dienen der Auswertung des Feldes: "[Liefermenge"](https://hilfe.microtech.de/go/x_hlpAuVorgangEingabe_positionen_feldliefermenge_a) beim Wandeln eines Vorganges.

Auch diese Einstellung können in den [Parametern der Vorgangsarten](https://hilfe.microtech.de/go/x_hlpGlParamVorgangArten_vorgabenfuerwandeln) als Vorgabe hinterlegt werden.

### **Liefermenge nicht beachten**

Aktivieren Sie diese Option, werden die Positionen mit der im Mengenfeld eingetragenen Menge gewandelt. Der Eintrag im Feld: "Liefermenge" bleibt hierbei unbeachtet.

#### **Liefermenge beachten aber nicht verändern**

Die im Vorgang enthaltene Liefermenge wird in den neuen Vorgang übernommen. Eine Veränderung der hinterlegten Werte erfolgt nicht. Ist die Liefermenge = 0 (Null), wird die Position nicht gewandelt.

Mit der entsprechenden Parametereinstellung kann die Liefermenge bei Auswahl dieser Option im Register: "Positionen" auch manuell eingegeben werden.

#### **Liefermenge beachten und immer neu berechnen**

Die im Vorgang eingetragene Liefermenge wird in jedem Fall vor dem Wandeln aufgrund des Lagerbestandes neu ermittelt. Verwendet wird immer der maximal verfügbare Bestand bis zu der Menge, die im Feld Menge des Vorgangs steht. Bleibt die Liefermenge danach = 0 (Null), wird die

Position nicht gewandelt.

#### **Liefermenge beachten aber nur berechnen, wenn Liefermenge gleich Null ist**

Die im Vorgang eingetragene Liefermenge wird vor dem Wandeln aufgrund des Lagerbestandes neu ermittelt - allerdings nur, wenn Sie = 0 (Null) ist. Verwendet wird immer der maximal verfügbare Bestand bis zu der Menge, die im Feld Menge des Vorgangs steht. Ist die Liefermenge nach dieser Prüfung immer noch = 0 (Null), wird die Position nicht gewandelt.